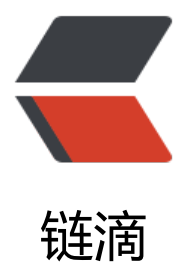

# 记录 lxc 架构的 c[ento](https://ld246.com)s yum 装 docker

作者: alanfans

原文链接:https://ld246.com/article/1528875541925

来源网站:[链滴](https://ld246.com/member/alanfans)

许可协议:[署名-相同方式共享 4.0 国际 \(CC BY-SA 4.0\)](https://ld246.com/article/1528875541925)

## 安装的是yum install docker ---1.13.1-63.git94f4240.el7.centos

### Cannot connect to the Docker daemon at unix:///var/run/docker.sock

[root@JARVICENAE-0A0A1856 nimbix]# systemctl start docker.service

Job for docker.service failed because the control process exited with error code. See "systemct status docker.service" and "journalctl -xe" for details.

[root@JARVICENAE-0A0A1856 nimbix]# systemctl status docker.service -l

- docker.service Docker Application Container Engine
	- Loaded: loaded (/usr/lib/systemd/system/docker.service; disabled; vendor preset: disabled) Active: failed (Result: exit-code) since Wed 2018-06-13 15:13:31 CST; 7s ago Docs: http://docs.docker.com

 Process: 830 ExecStart=/usr/bin/dockerd-current --add-runtime docker-runc=/usr/libexec/d cker/docker-runc-current --default-runtime=docker-runc --exec-opt native.cgroupdriver=sys emd --userland-proxy-path=/usr/libexec/docker/docker-proxy-current --init-path=/usr/libex c/docker/docker-init-current --seccomp-profile=/etc/docker/seccomp.json \$OPTIONS \$DOC ER\_STORAGE\_OPTIONS \$DOCKER\_NETWORK\_OPTIONS \$ADD\_REGISTRY \$BLOCK\_REGISTRY \$ NSECURE\_REGISTRY \$REGISTRIES (code=exited, status=1/FAILURE)

Main PID: 830 (code=exited, status=1/FAILURE)

Jun 13 15:13:30 JARVICENAE-0A0A1856 systemd[1]: Starting Docker Application Container En ine...

Jun 13 15:13:30 JARVICENAE-0A0A1856 dockerd-current[830]: time="2018-06-13T15:13:30.5 6121713+08:00" level=info msg="libcontainerd: new containerd process, pid: 845"

Jun 13 15:13:31 JARVICENAE-0A0A1856 dockerd-current[830]: Error starting daemon: permiss on denied

Jun 13 15:13:31 JARVICENAE-0A0A1856 systemd[1]: docker.service: main process exited, cod =exited, status=1/FAILURE

Jun 13 15:13:31 JARVICENAE-0A0A1856 systemd[1]: Failed to start Docker Application Contai er Engine.

Jun 13 15:13:31 JARVICENAE-0A0A1856 systemd[1]: Unit docker.service entered failed state. Jun 13 15:13:31 JARVICENAE-0A0A1856 systemd[1]: docker.service failed.

## 最后在github上找到了答案:

https://github.com/moby/moby/issues/35315

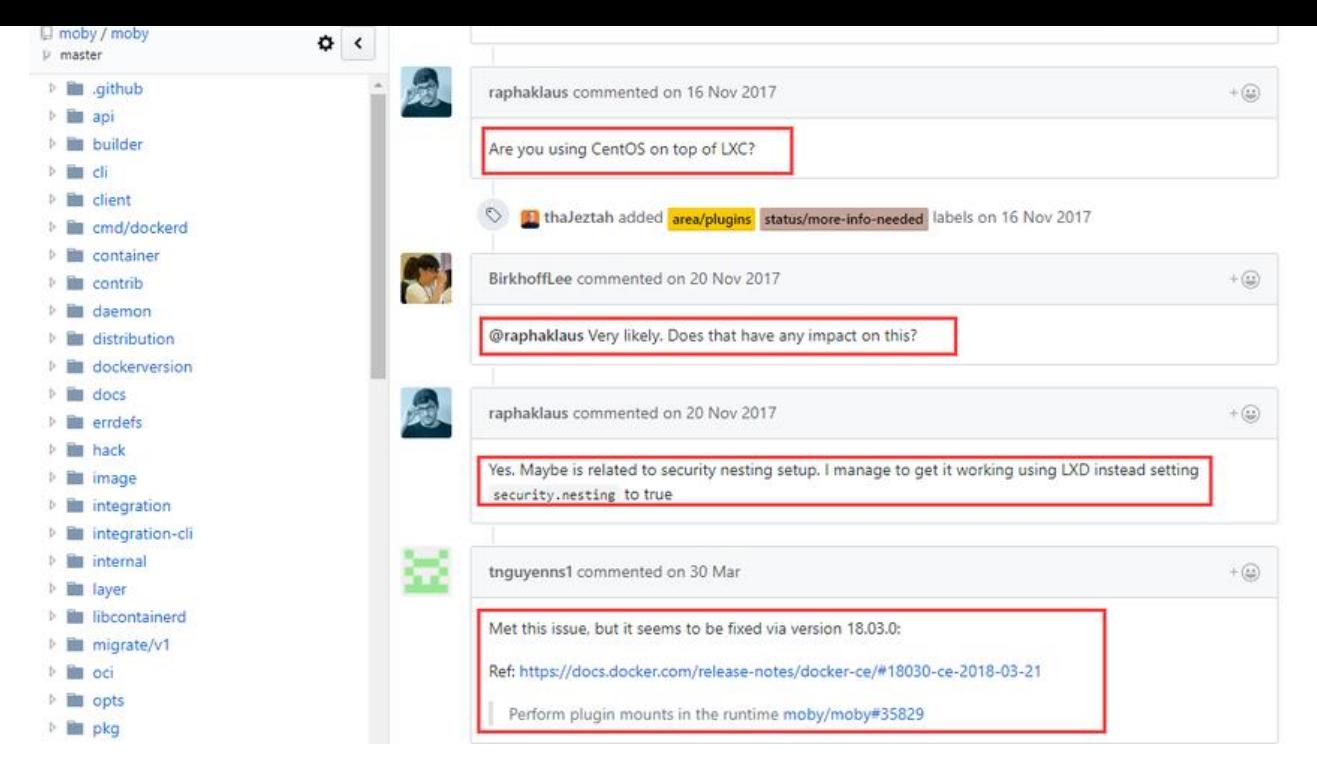

#### **正确姿势**

- 1. 卸载docker : yum -y remove docker\*
- 2. 安装 yum install docker-ce
- 3. 启动 systemctl start docker

[root@JARVICENAE-0A0A1856 log]# docker info

Containers: 0 Running: 0 Paused: 0 Stopped: 0 Images: 0 Server Version: 18.03.1-ce Storage Driver: overlay2 Backing Filesystem: extfs Supports d\_type: true Native Overlay Diff: false Logging Driver: json-file Cgroup Driver: cgroupfs Plugins: Volume: local Network: bridge host macvlan null overlay Log: awslogs fluentd gcplogs gelf journald json-file logentries splunk syslog Swarm: inactive Runtimes: runc Default Runtime: runc Init Binary: docker-init containerd version: 773c489c9c1b21a6d78b5c538cd395416ec50f88 runc version: 4fc53a81fb7c994640722ac585fa9ca548971871 init version: 949e6fa Security Options:

 apparmor seccomp Profile: default Kernel Version: 4.4.0-45-generic Operating System: CentOS Linux 7 (AltArch) OSType: linux Architecture: ppc64le CPUs: 32 Total Memory: 128GiB Name: JARVICENAE-0A0A1856 ID: TNC2:7NFG:H5SJ:FRHD:RHG3:JD3Q:FW3X:TNKK:K3NT:TK4H:EIB4:KUDL Docker Root Dir: /data/docker Debug Mode (client): false Debug Mode (server): false Registry: https://index.docker.io/v1/ Labels: Experimental: false Insecure Registries: 127.0.0.0/8 Live Restore Enabled: false

WARNING: No swap limit support WARNING: bridge-nf-call-iptables is disabled WARNING: bridge-nf-call-ip6tables is disabled